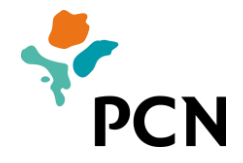

# **HANDLEIDING/MANUAL** BULK SALARIS BULK SALARY SALARIO NA KANTIDAT

22 maart 2022

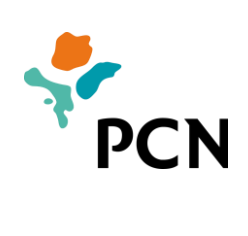

## Inhoudsopgave/Table of contents/Tabla di kontenido

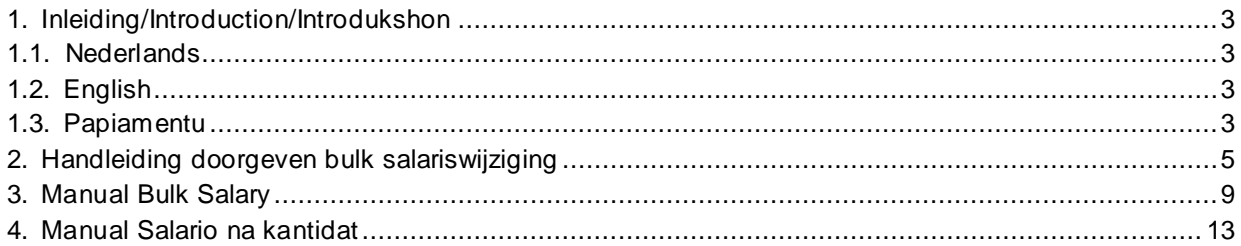

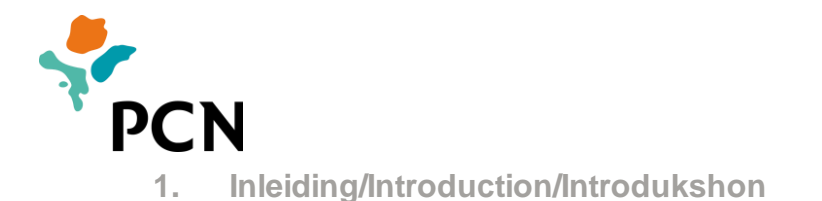

#### <span id="page-2-1"></span><span id="page-2-0"></span>**1.1. Nederlands**

In deze handleiding leest u hoe u voor meerdere werknemers tegelijk een salariswijziging kunt aanleveren via het werkgeversportaal van PCN. Dit wordt een bulk salariswijziging genoemd.

Als u de salarissen van al uw werknemers per 1 januari doorgeeft en er zijn werknemers waarbij het salaris per 1 januari gelijk is aan het salaris per 1 januari van het vorige jaar, dan levert u het ongewijzigde salaris aan. Zo weet PCN dat de werknemer nog steeds in dienst is en dat het salaris van deze werknemer niet is gewijzigd. U kunt de voortgang van de verwerking volgen voor de mutatiebestanden die u aangeleverd heeft.

Deze handleiding is in drie talen beschikbaar. Hierna treft u eerst een toelichting in het Nederlands aan, daarna in het Engels en tenslotte in het Papiaments.

Bij vragen kunt u contact opnemen met het kantoor van PCN. De contactgegevens kunt u vinden op het werkgeversportaal en de website van PCN.

#### <span id="page-2-2"></span>**1.2. English**

In this manual you read how you can submit a salary change for several employees at the same time via the PCN employers' portal. This is called a bulk salary change.

When you submit the salaries of all your employees as of 1 January and there are employees whose salary as of 1 January is the same as the salary as of 1 January of the previous year, then you submit the unchanged salary. In this way, PCN knows that the employee is still employed and that the salary of this employee has not changed. You can monitor the progress of the processing of the changed files that you have submitted.

This manual is available in three languages. Hereafter, you first find an introduction in Dutch, then in English and finally in Papiamento.

If you have questions, you can contact the PCN office. The contact data are available on the employers' portal and on the PCN website.

#### <span id="page-2-3"></span>**1.3. Papiamentu**

Den e manual akí bo ta lesa kon bo ta entregá via e portal di dunadó di trabou di PCN un kambio di salario pa diferente trahadó pareu. Ta yama esaki un kambio di salario na kantidat.

Si bo suministrá e salarionan di tur bo trahadónan entrante 1 di yanüari i tin trahadó di kende e salario entrante 1 di yanüari ta igual na e salario entrante 1 di yanüari di e aña anterior, e ora ei bo ta entregá e salario intakto. Di e forma ei PCN sa ku e trahadó ta den servisio ainda i ku e salario di e trahadó no a kambia. Bo por sigui progreso di e prosesamentu pa loke ta e failnan di mutashon ku bo a entregá.

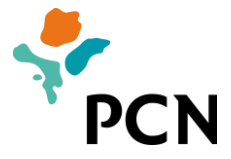

E manual akí ta disponibel den tres idioma. Na kontinuashon bo ta haña promé un splikashon na hulandes, despues na ingles i finalmente na papiamentu.

Si tin pregunta bo por tuma kontakto ku e ofisina di PCN. E datonan di kontakto bo por haña riba e portal di dunadónan di trabou i e wèpsait di PCN.

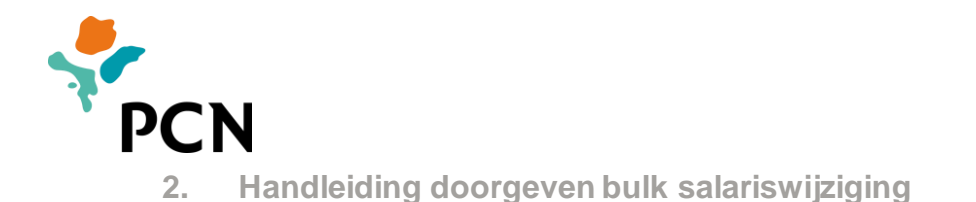

<span id="page-4-0"></span>Via het werkgeversportaal kunt u wijzigingen in het salaris voor meerdere werknemers doorgeven. Hiervoor moet u de volgende stappen doorlopen:

1. Download het voorbeeldbestand op het portaal. Het voorbeeldbestand is te vinden onder 'Direct Regelen' en 'Voorbeeld/Example/Ehèmpel'.

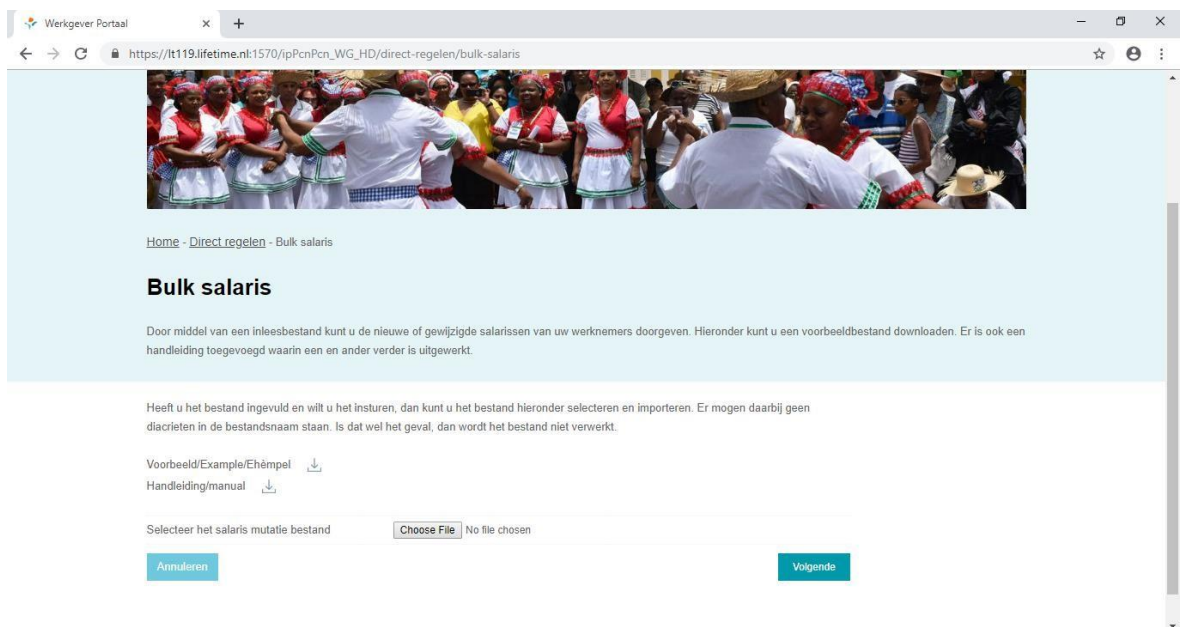

2. Open het gedownloade tekstbestand met Excel. Het bestand zal er als volgt uitzien:

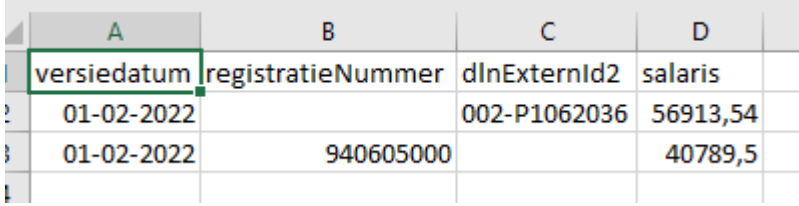

- 3. Per werknemer moet een regel worden gevuld.
- 4. Verklaring van de rubrieken:

**versiedatum**: Dit is de datum waarop de salariswijziging ingaat. **salaris**: Dit is het nieuwe **fulltime** pensioengevend salaris op jaarbasis *inclusief* alle vaste toeslagen.

Als u mutaties aanlevert voor een werknemer die al bij PCN in de administratie is opgenomen, dan heeft PCN een nummer nodig waarmee de werknemer herkend kan worden. U kunt hiervoor één van de volgende nummers in het invulsjabloon vullen:

• **registratieNummer**: Dit nummer wordt bij het verwerken van de indiensttreding in het pensioenadministratiesysteem van PCN toegekend. Als u dit wenst, kunt u periodiek een overzicht opvragen van de

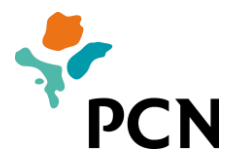

registratienummers van uw werknemers. Werknemers treffen dit registratienummer aan op de correspondentie die ze van PCN ontvangen.

• **dlnExternId2(personeelsnummer)**: Het personeelsnummer dat de werknemer in uw salaris- en/of HR-administratie heeft. U heeft het personeelsnummer bij de indiensttreding / aansluiting bij PCN aan kunnen leveren. Het formaat van dit nummer is werkgevernummer bij PCN gevolgd door een streepje, een P en daarna het personeelsnummer (bijvoorbeeld 009-P116).

U bepaalt als werkgever zelf welk nummer u wilt gebruiken om de mutaties naar PCN aan te leveren.

5. Formaat van de velden:

**datums** moet u als volgt aanleveren: dd-mm-jjjj. **bedragen** levert u aan met een komma als scheidingsteken voor centen en zóonder scheidingsteken voor 1000 tallen. Bijvoorbeeld: 57451,12.

6. Sla het bestand vervolgens op als tab gescheiden tekstbestand (.txt):

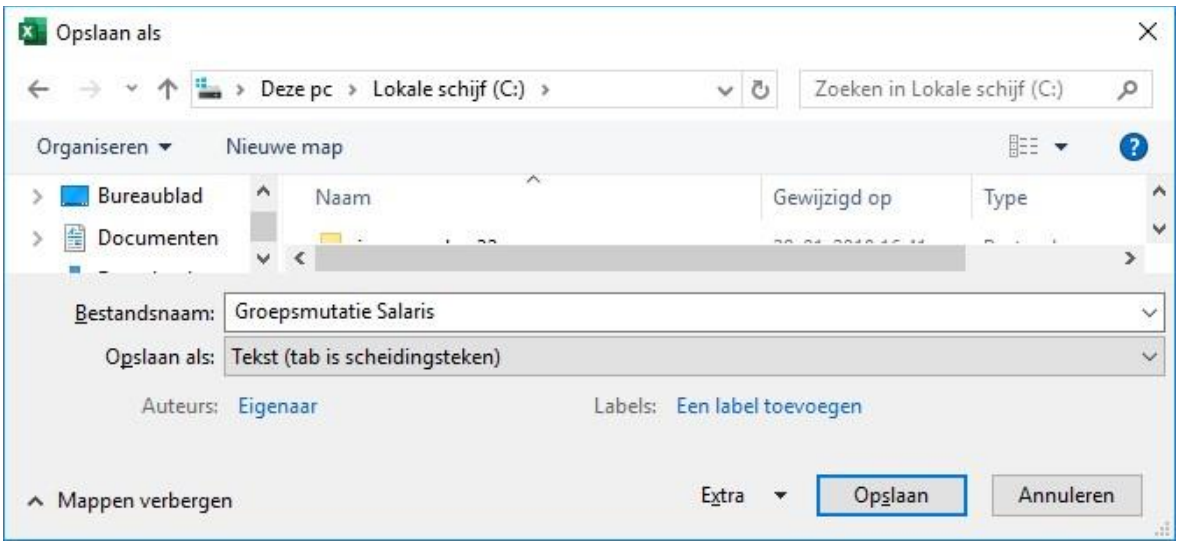

Nu kunt u het opgeslagen bestand aanbieden in het werkgeversportaal. Kies onder 'Direct regelen' en 'Bulk salariswijziging' voor 'Choose File':

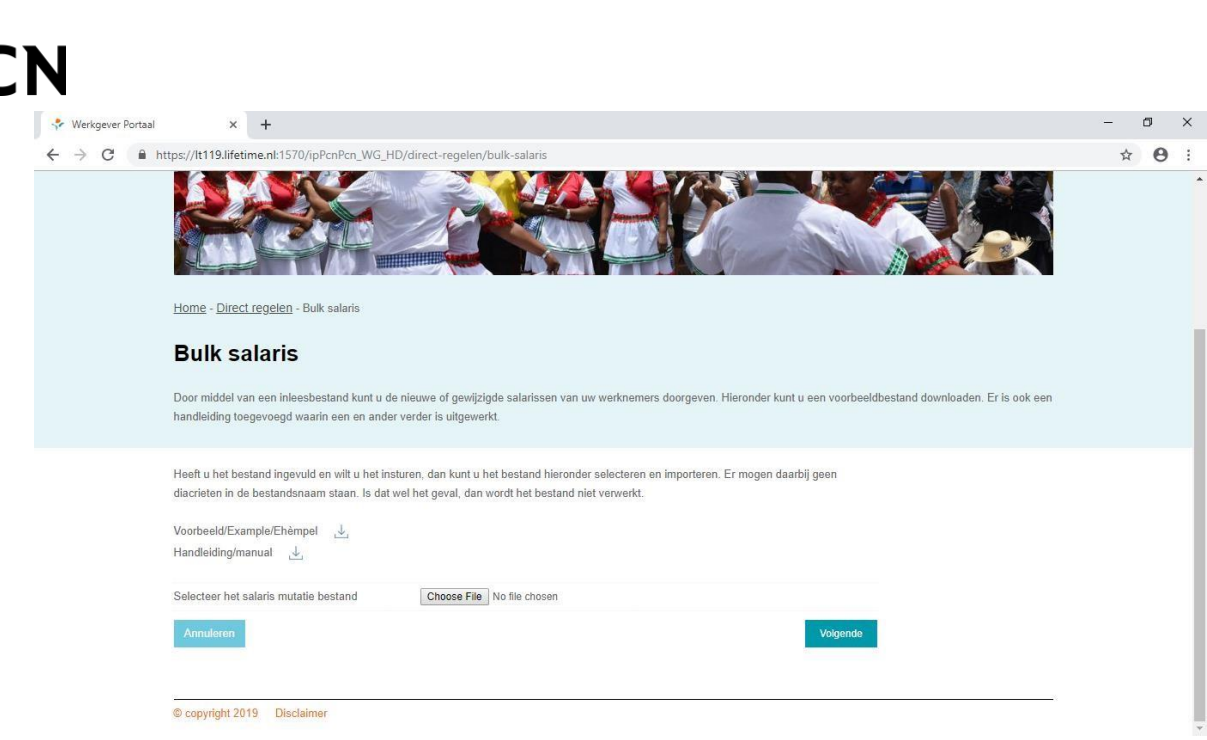

- 7. Selecteer het opgeslagen bestand en druk op 'Open'.
- 8. Klik op 'Volgende'.
- 9. Het bestand wordt doorgestuurd naar de pensioenadministratie. Er verschijnt een bevestigingsscherm:

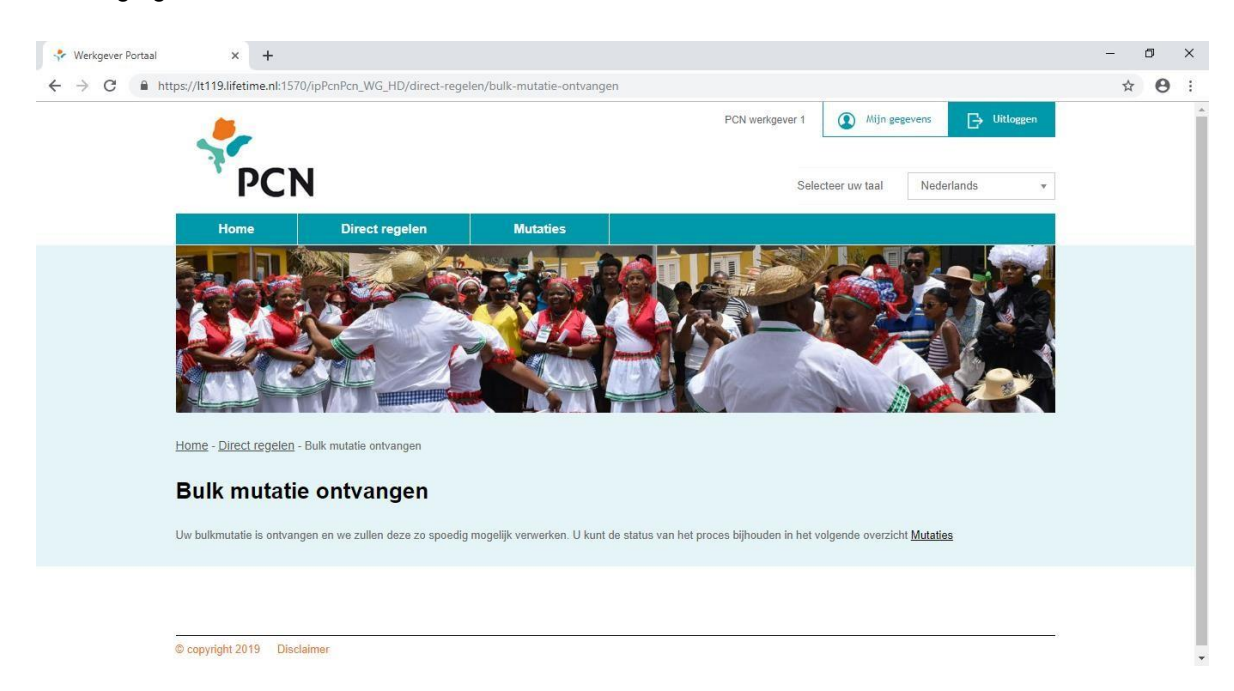

10. Door te klikken op 'mutaties' bovenaan het scherm kunt u de voortgang van de aangeleverde mutaties volgen. Zodra de mutaties zijn doorgevoerd in de administratie, wijzigt de status naar 'verwerkt'.

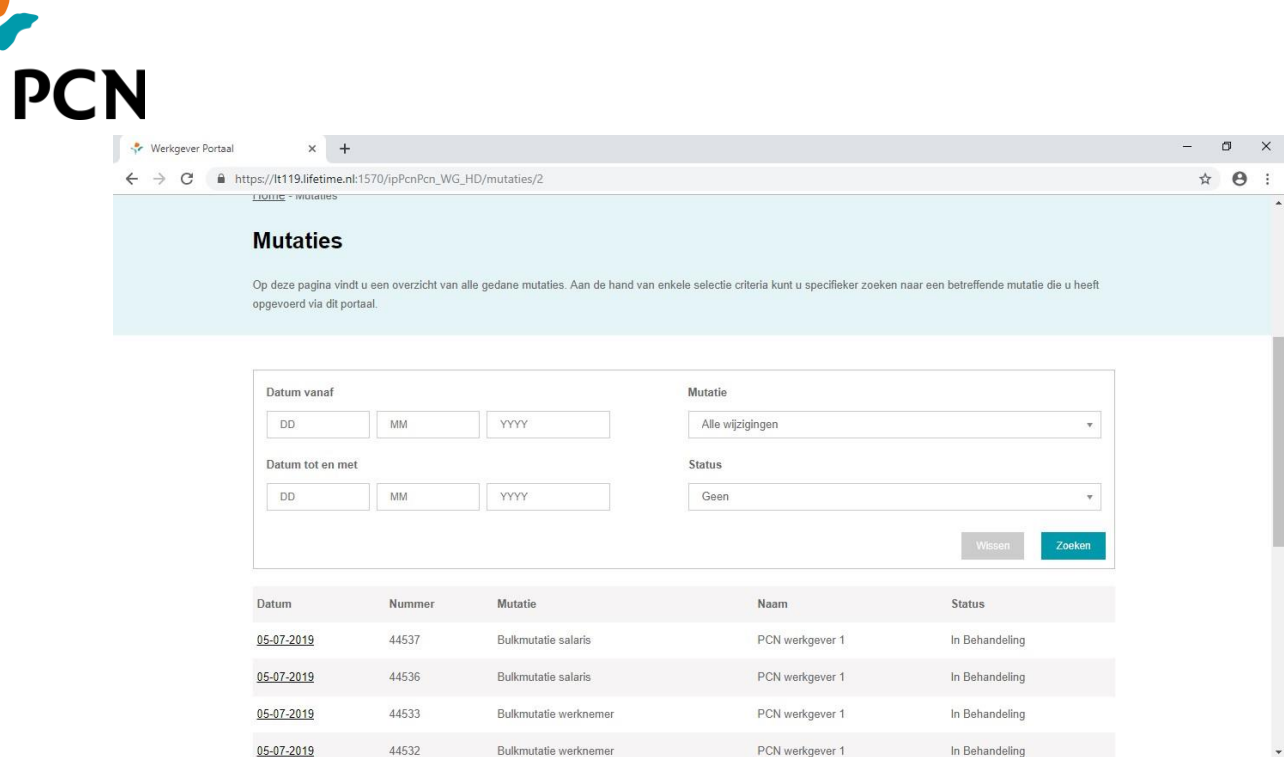

- 11. Als u veel mutatiebestanden heeft aangeleverd, dan kunt u een selectie maken op datum, mutatiesoort en/of status.
- 12. Als u klikt op de datum voor het mutatiebestand, krijgt u een scherm te zien met het verslag van de verwerking.

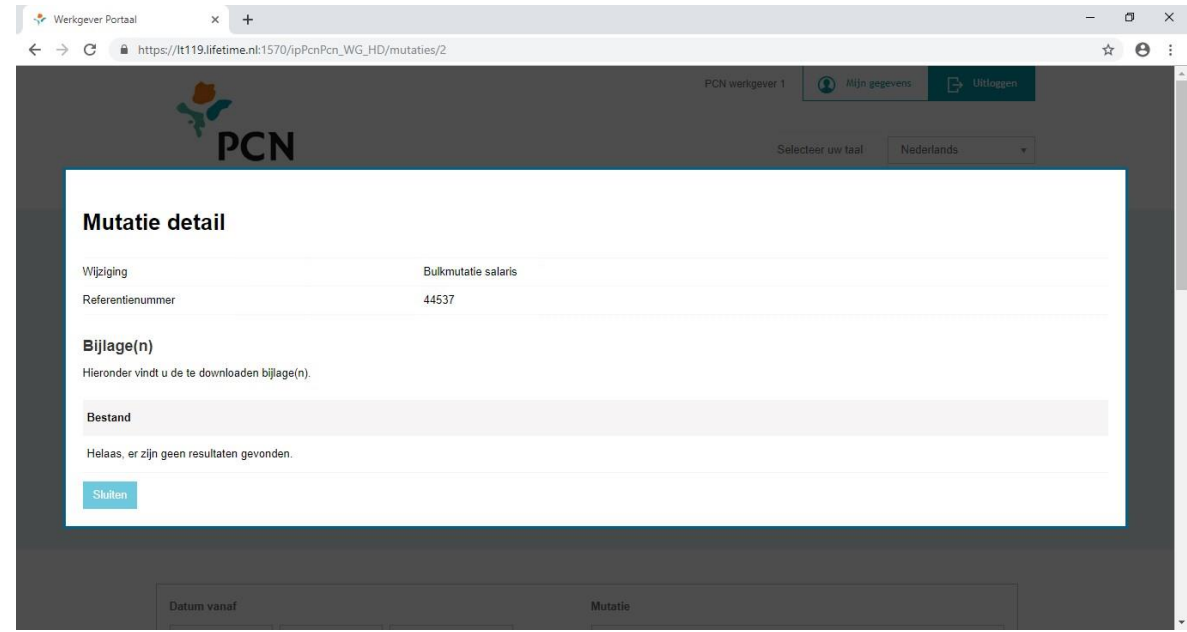

13. In het signaalbestand zijn eventuele foutmeldingen of waarschuwingen opgenomen. U opent het signaalbestand door op de downloadbutton te klikken. Vervolgens klikt u op het bestand download.xml links onderaan uw scherm.

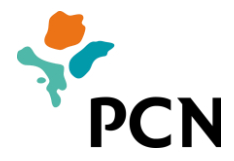

<span id="page-8-0"></span>**3. Manual Bulk Salary** 

Via the employers' portal you can submit salary changes for several employees. You must go through the following steps to do this:

1. Download the example file on the portal. The example file can be found under 'Arrange directly' and 'Example file salary change'.

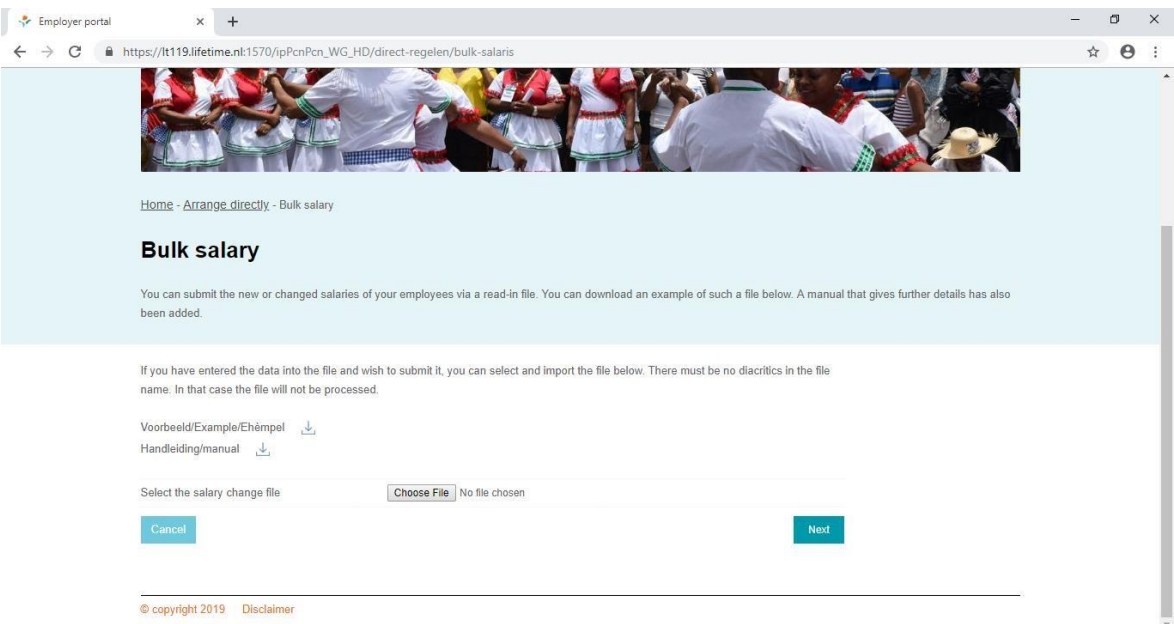

2. Open the downloaded text file with Excel. The file will look as follows:

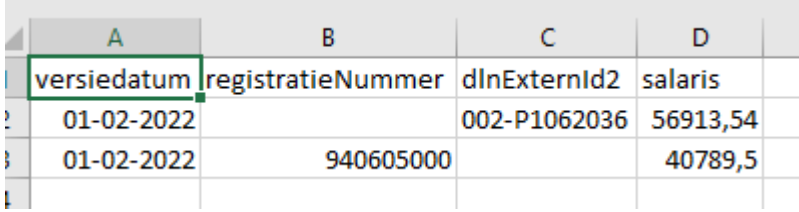

- 3. Per employee you have to fill in a line.
- 4. Explanation of the categories:

**versiedatum**: This is the date on which the salary change takes effect. **salaris**: This is the new **full-time** pensionable salary on an annual basis including all fixed allowances.

If you submit changes for an employee who is already included in the administration of PCN, then PCN requires a number with which the employee can be recognized. For this, you can use one of the following numbers in the fill-in template:

• **registratieNummer**: This number is allocated upon the processing of the start of the employment in the pension administration system of PCN. If you wish, you can

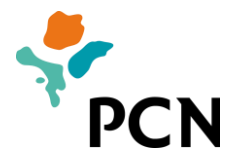

periodically request an overview of the registration numbers of your employees. Employees can see this registration number on the correspondence that they receive from PCN.

• **dlnExternId2(personeelsnummer)**: The personnel number that the employee has in your salary and/or HR administration. You have been able to submit the personnel number upon the start of employment / connection to PCN. The format of this number is the employer number with PCN followed by a dash, a P and then the personnel number (for instance 009-P116).

As employer you determine yourself which number you wish to use to submit the changes to PCN.

5. Format of the fields:

**dates** must be submitted as follows: dd-mm-yyyy. **amounts** must be submitted with a comma as separator before cents and without a separator before thousands. For instance: 57451,12.

6. Then save the file as tab separated text file (.txt):

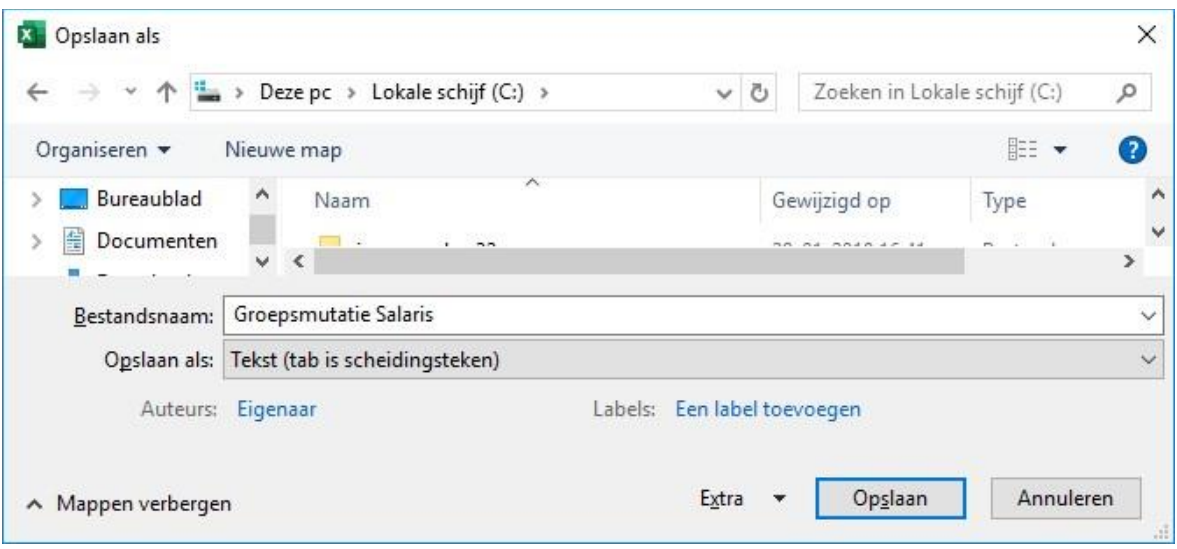

Now you can submit the saved files in the employers' portal. Select 'Choose File' under 'Arrange directly' and 'Bulk Salary'

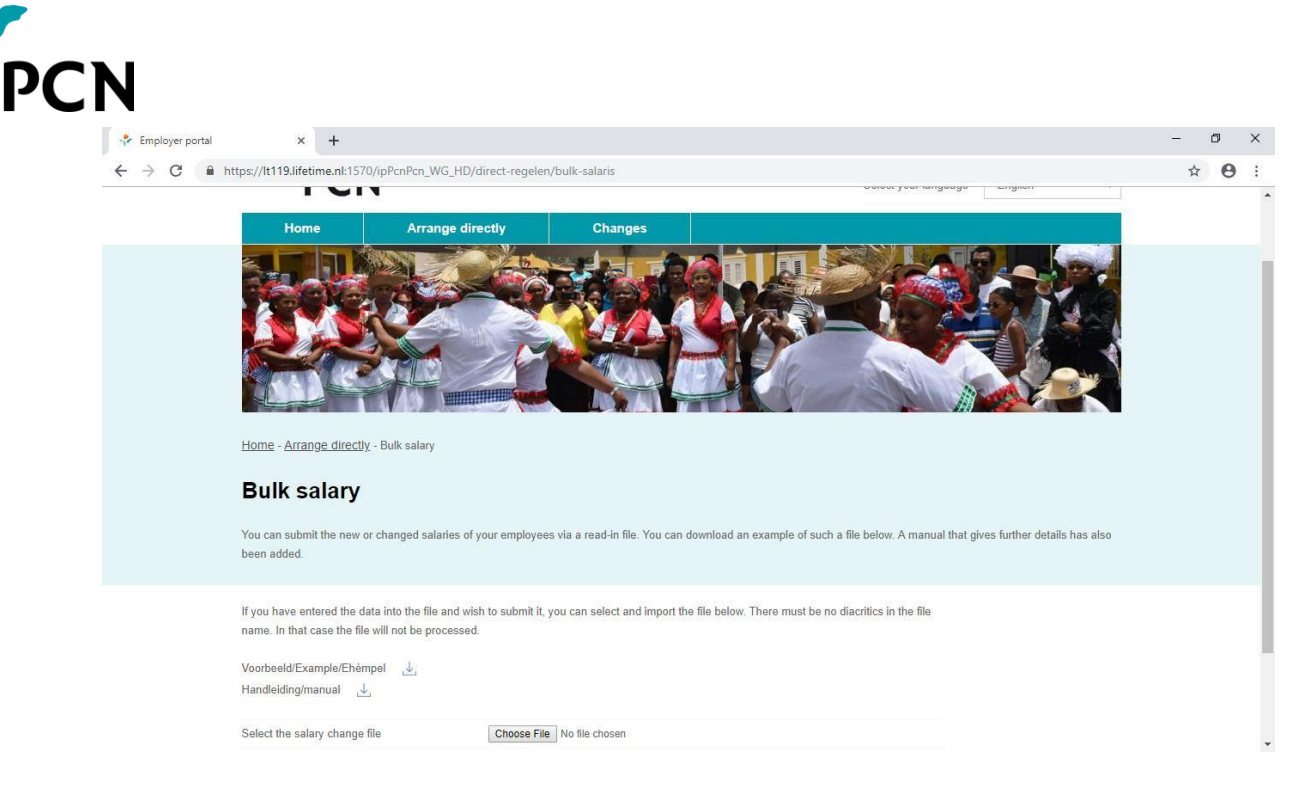

- 7. Select the changed file and click on 'Open'.
- 8. Click on 'Next'.
- 9. The file is forwarded to the pension administration. An acknowledgement screen appears:

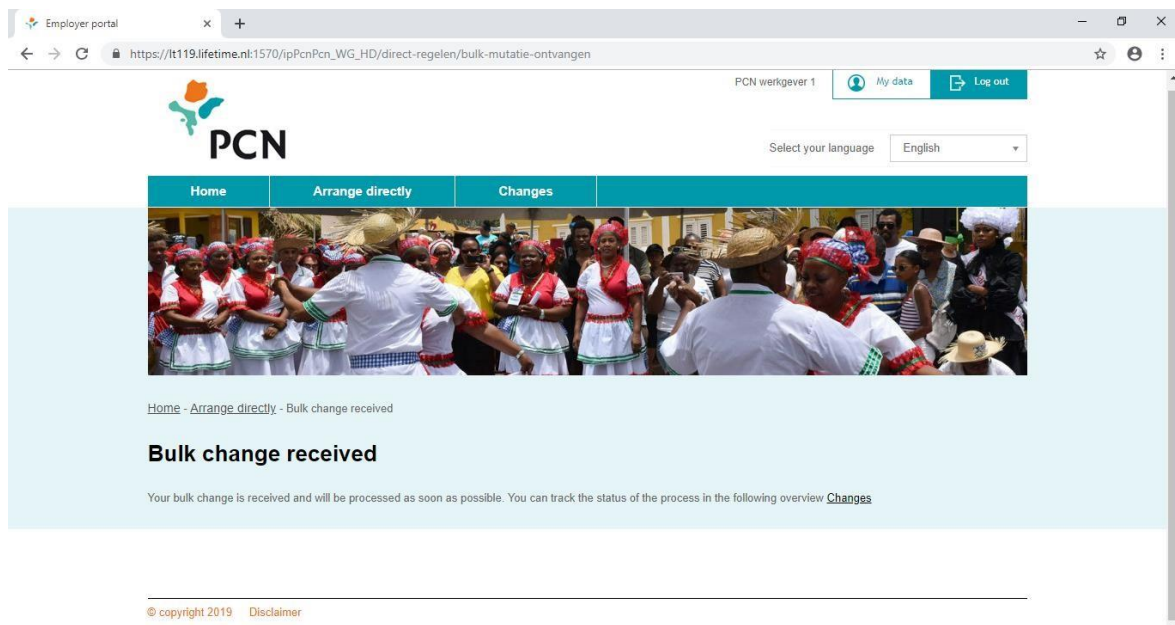

10. By clicking on 'changes' at the top of the screen you can monitor the progress of the changes submitted. As soon as the changes have been processed in the administration, the status changes to 'processed'.

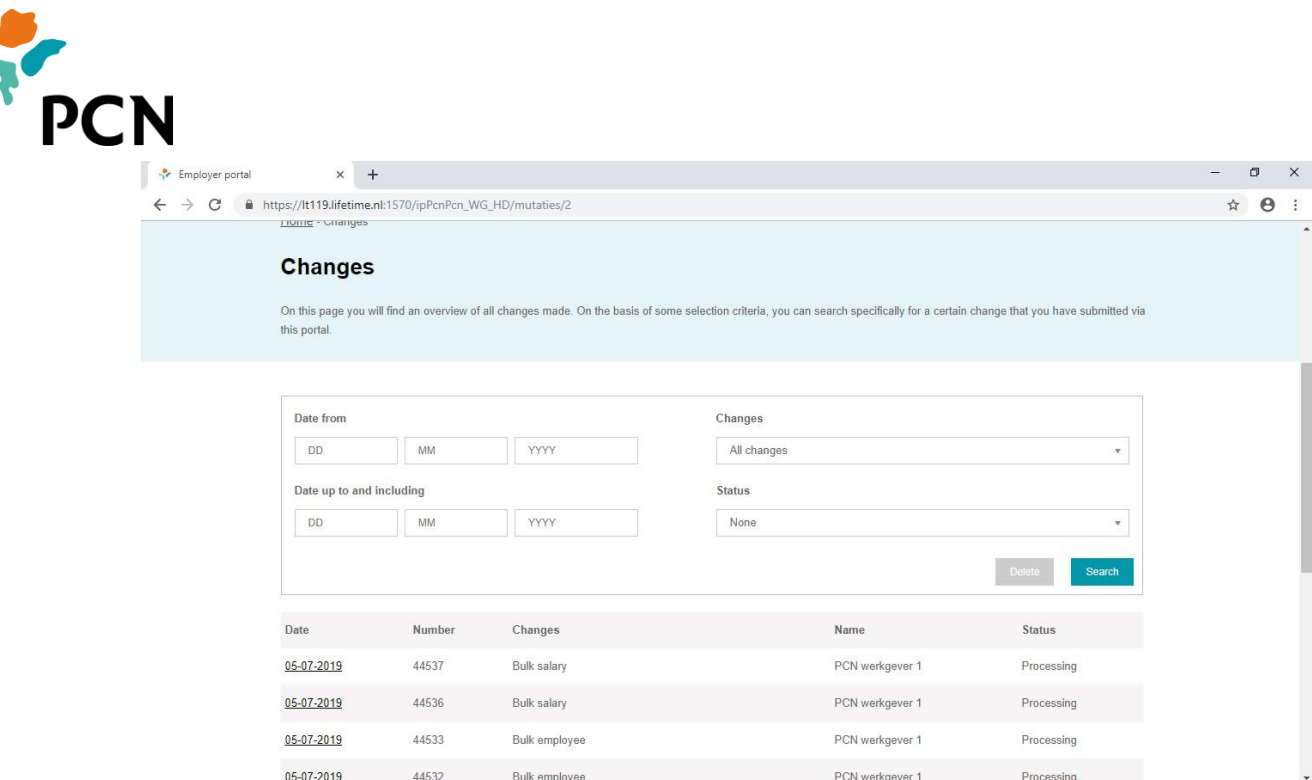

- 11. When you have submitted many change files, you can make a selection based on date, type of change and/or status.
- 12. If you click on the date for the change file, you will see a screen with a report of the processing.

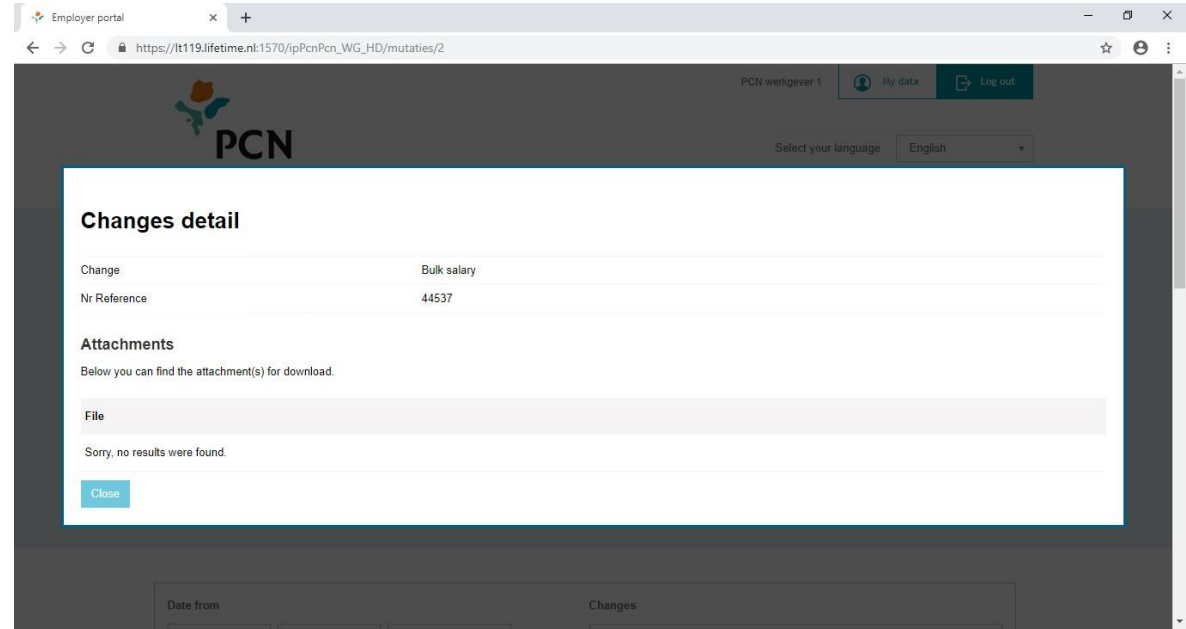

13. Any errors or warnings have been included in the signal file. You open the signal file by clicking on the download button. Next, you click on the file download.xml on the left side at the bottom of your screen.

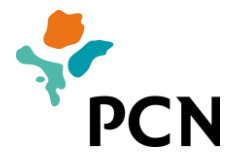

### <span id="page-12-0"></span>**4. Manual Salario na kantidat**

Pa medio di e portal di dunadó di trabou bo por manda kambionan den salario pa diferente trahadó. Pa esaki bo mester sigui e siguiente pasonan:

1. Baha e fail modelo riba e portal. Por haña e fail modelo bou di 'Regla direktamente' i 'Fail modelo kambio di salario.

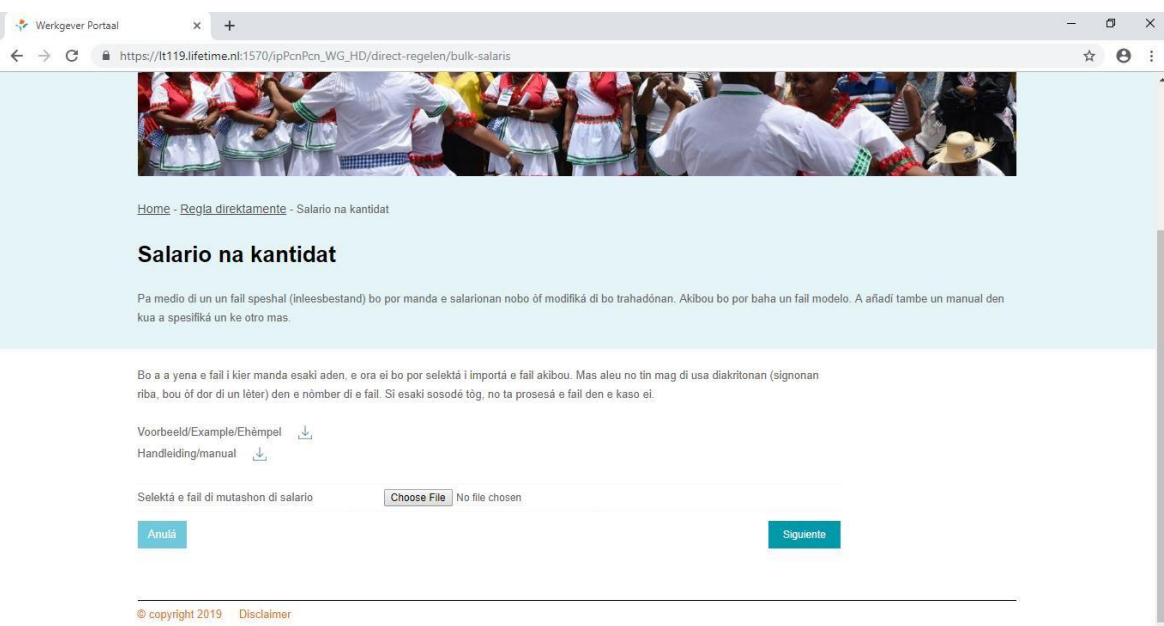

2. Habri ku Excel e fail ku teksto ku a baha. E fail lo parse asina aki:

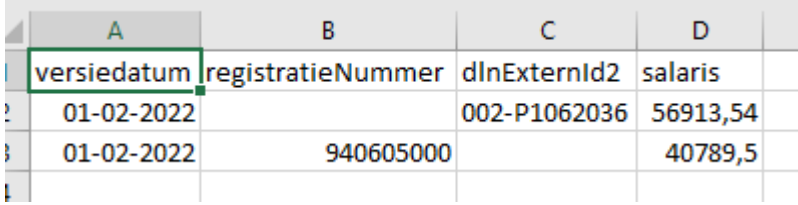

- 3. Pa kada trahadó mester yena un liña.
- 4. Splikashon di e rúbrikanan:

**versiedatum**: Esaki ta e fecha riba kua e kambio di salario ta drenta na vigor. **salaris**: Esaki ta salario nobo **fultaim** ku ta duna penshun riba base anual *inkluso* tur pagonan èkstra fiho.

Ora di manda mutashon pa un dunado di trabou ku ta registra kaba serka PCN, na e momentu ei PCN ta rekeri un number ku kual e trahado por wordu rekonose. Pa esaki bo por jena un di e sigiente numbernan den e shablon:

• **registratieNummer**: e number aki ta wordu usa pa registra entrada den servisio den e Sistema di administrashon di PCN. Si bo ta desea, bo por pidi periodikamente un resumen di numbernan di registrashon di bo empleadonan.

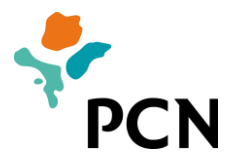

Empleadonan ta rekonose e number aki riba tur korespondensia ku nan ta risibi di PCN.

- **dlnExternId2(personeelsnummer)**: e number pa e empleado ku tin registra den bo sistema di salario i/o departamentu di rekurso humano. Bo por a entrega esaki na momentu di inskribi un mutashon di drenta den servisio/ inskripshon na PCN. E modelo di e number aki ta e number di dunado di trabou serka PCN sigui pa un strepi, e letter P i sigui pa e number di empleado. (Por ehempel 009-P116).
- deelnemernummer: e number aki abata wordu usa dor di e administrado anterior di PCN. Si bo ta dispone di e number aki, bo por sigui usele pa por identifika e empleado serka PCN.

Abo dunado di trabou mes por hasi e eskoho pa un di e tipo di numbernan na momentu di manda mutashonann pa PCN.

5. Format di e áreanan:

**fechanan** mester ser entregá di e siguiente forma: dd-ll-aaaa. **montantenan** bo ta entregá ku un kòma komo signo di separashon pa sènnan i sin signo di separashon pa sumanan di mil. Por ehèmpel: 57451,12.

6. Warda e fail despues komo fail di teksto '(Tab delimited) (.txt)

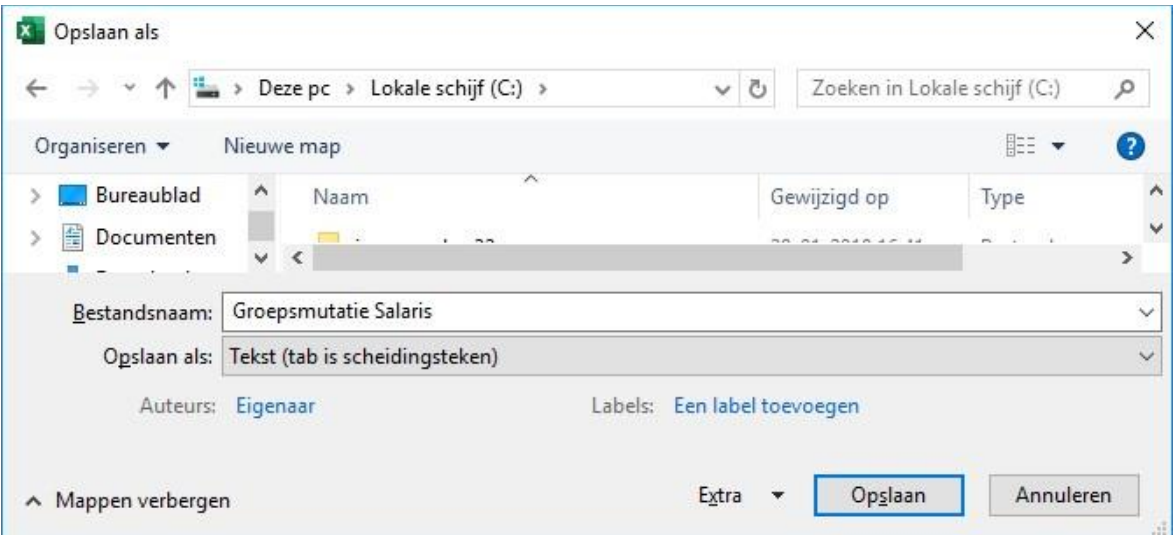

Den e portal di dunadó di trabou bo por presentá awor e fail wardá. Skohe bou di 'Regla direktamente' i 'Salario na kantidat' pa 'Choose File':

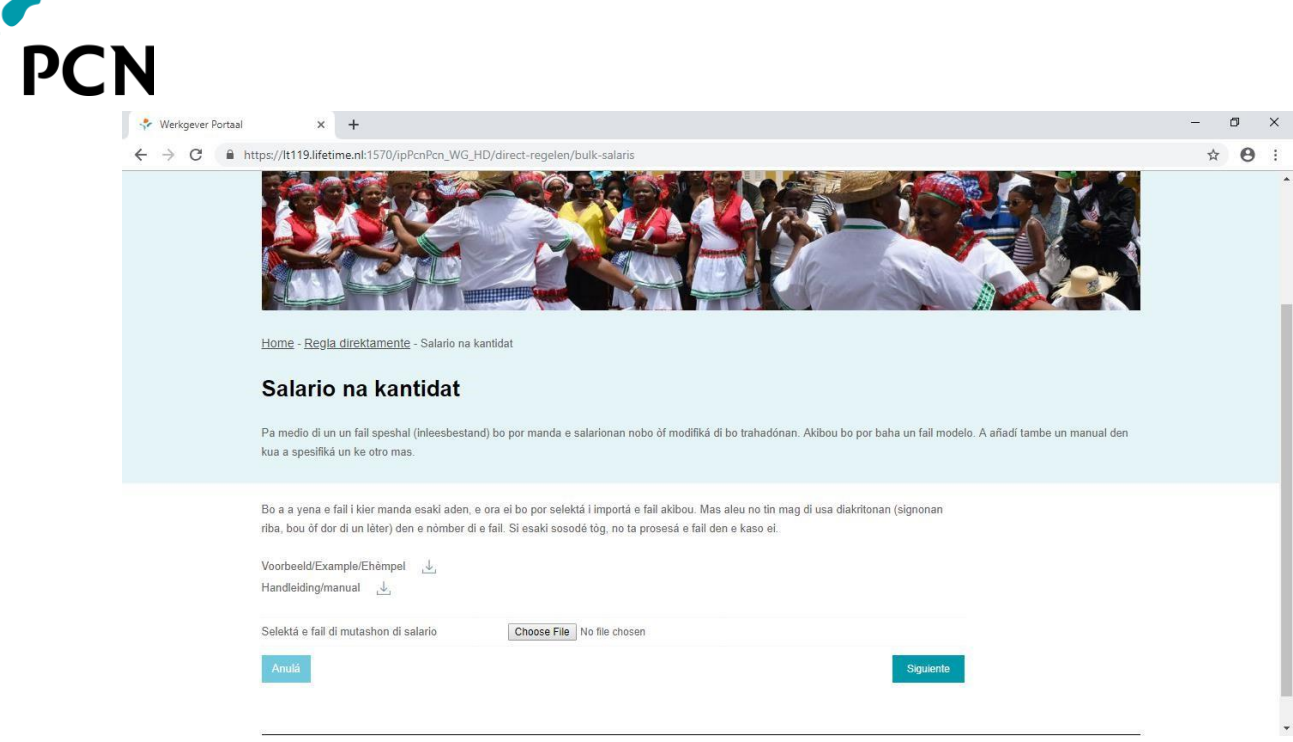

- 7. Selektá e fail wardá i primi riba 'Habri'.
- 8. Primi riba 'Siguiente'.
- 9. E fail ta ser mandá pa e atministrashon di penshun. Un pantaya di konfirmashon ta sali:

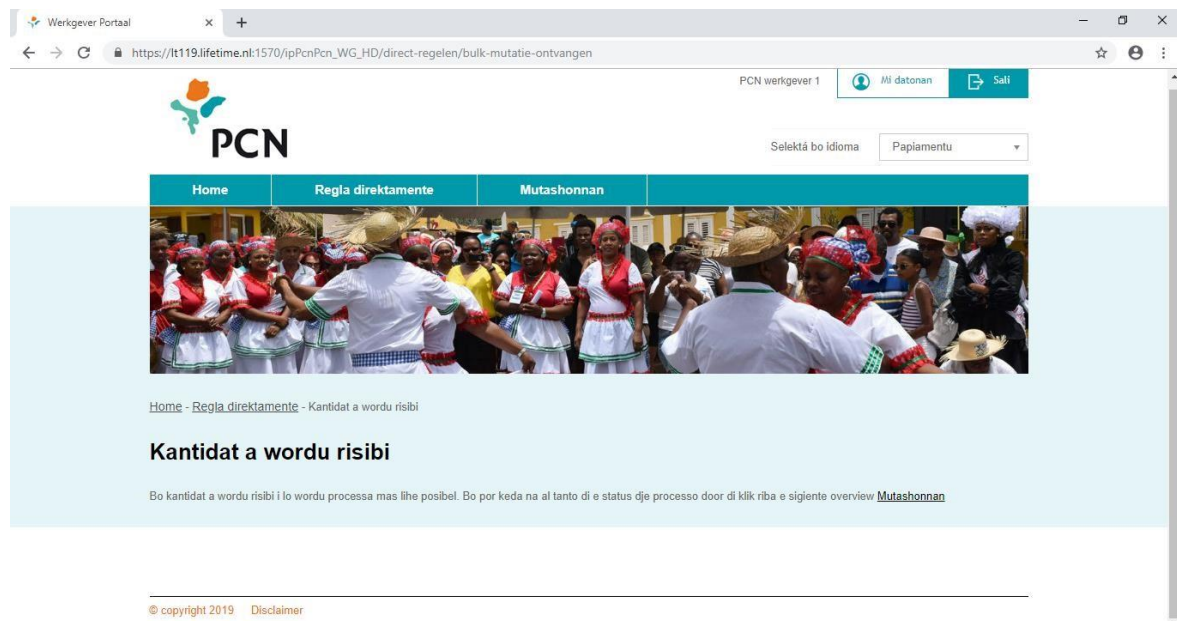

10. Dor di primi riba 'mutashonnan' na parti ariba di e pantaya bo por sigui progreso di e mutashonnan suministrá. Asina ku a kaba prosesá e mutashonnan den e atministrashon, e status ta kambia den 'prosesá'

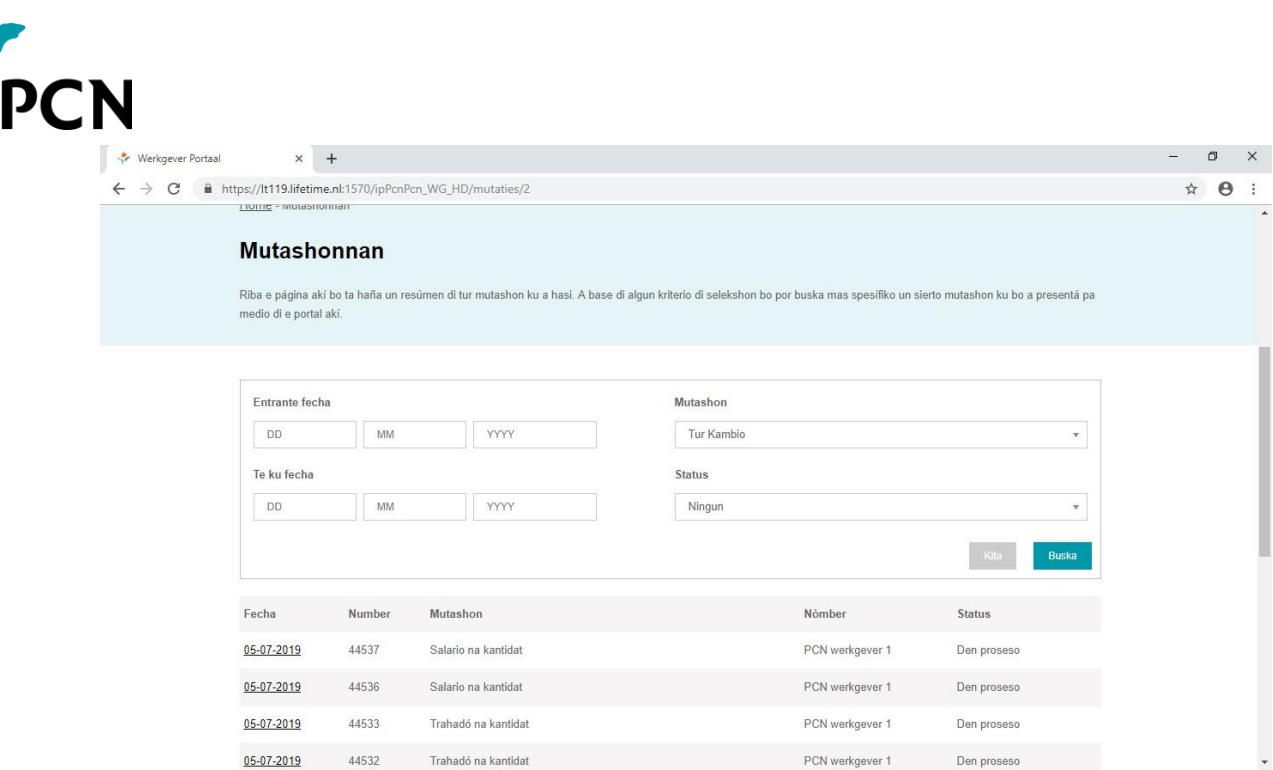

- 11. Si bo a suministrá hopi fail di mutashon, bo por hasi un selekshon e ora ei riba fecha, tipo i/òf status di e mutashon.
- 12. Si bo primi riba e fecha pa e fail di mutashon, bo ta mira un pantaya ku e relato di e prosesamentu.

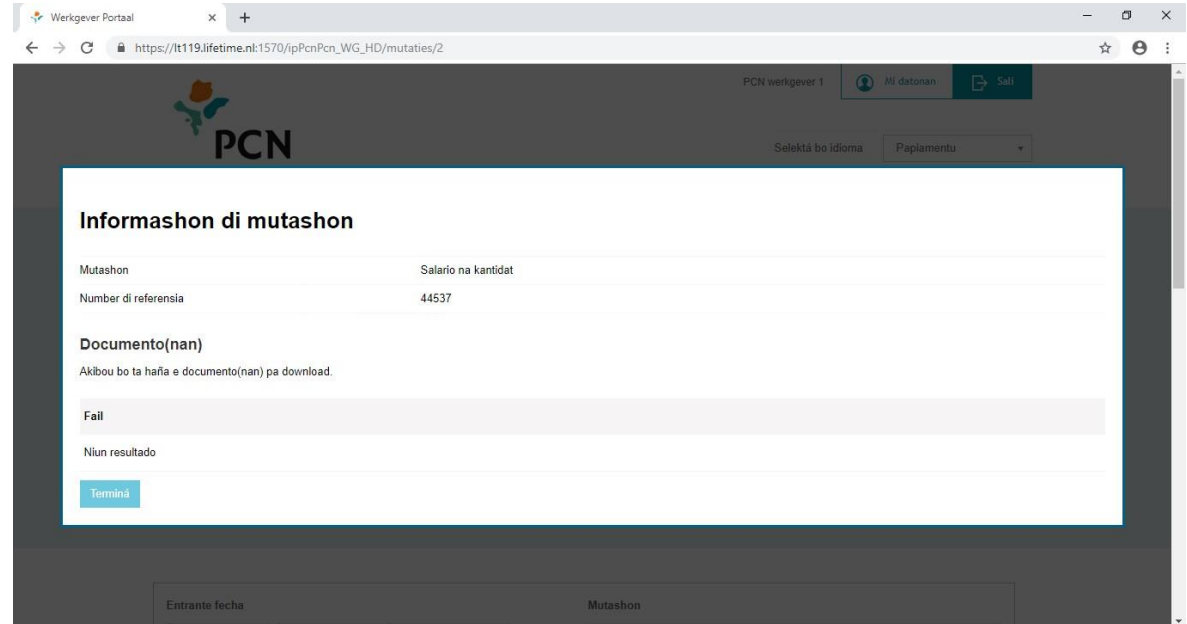

13. Den e fail ku ta duna señal (signaalbestand) tin eventual mensahenan di eror òf atvertensianan. Bo ta habri e fail di señal dor di primi riba e boton di download. Despues bo ta primi riba e fail download.xml na man robes parti abou di bo pantaya.